## **BAB IV**

# **HASIL DAN UJI COBA**

# **IV.1. Tampilan Hasil**

Tampilan hasil dari aplikasi Sistem Informasi Geografis Daerah Wisata di Kota Binjai ini akan dijelaskan pada sub bab berikut ini.

#### **IV.1.1. Tampilan Halaman Awal (Beranda)**

Berikut ini adalah tampilan halaman awal (Beranda) yang penulis buat dalam Sistem Informasi Geografis Daerah Wisata di Kota Binjai seperti pada gambar IV.1. berikut ini :

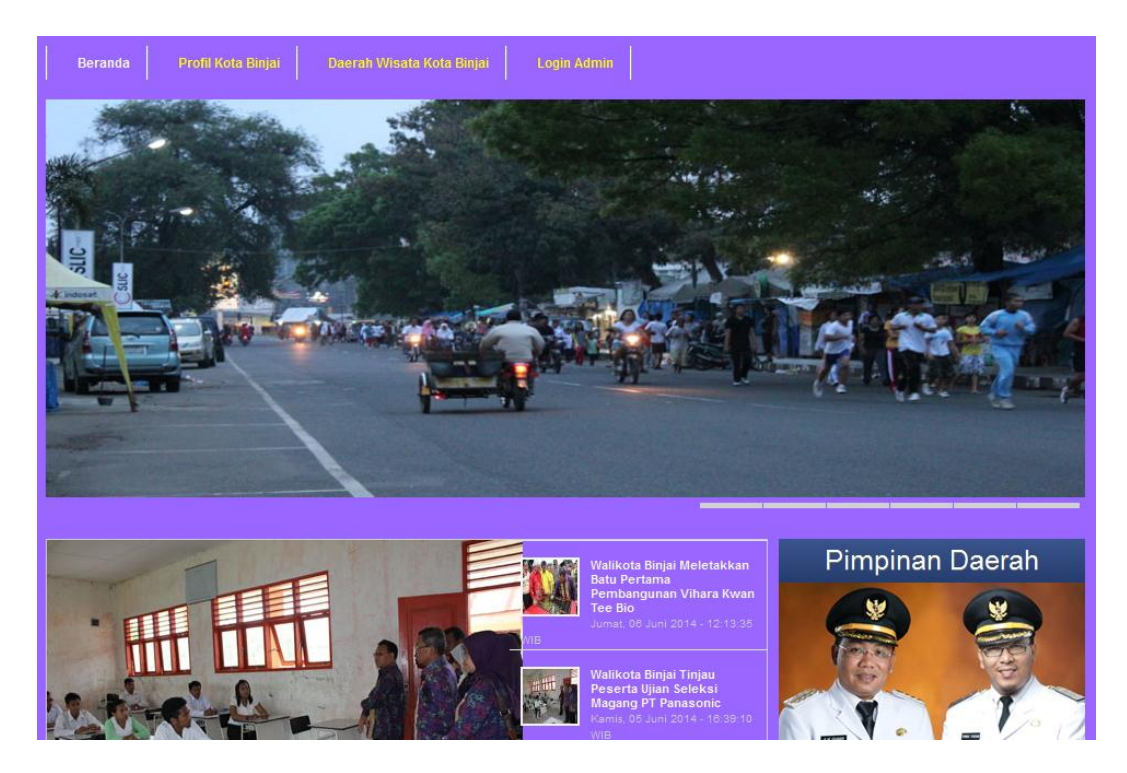

**Gambar IV.1. Tampilan Halaman Utama (Beranda)**

#### **IV.1.2. Tampilan Halaman Menu Sejarah Kota Binjai**

Berikut ini adalah tampilan halaman Menu Sejarah Kota Binjai yang penulis buat dalam Sistem Informasi Geografis Daerah Wisata di Kota Binjai seperti pada gambar IV.2. berikut ini :

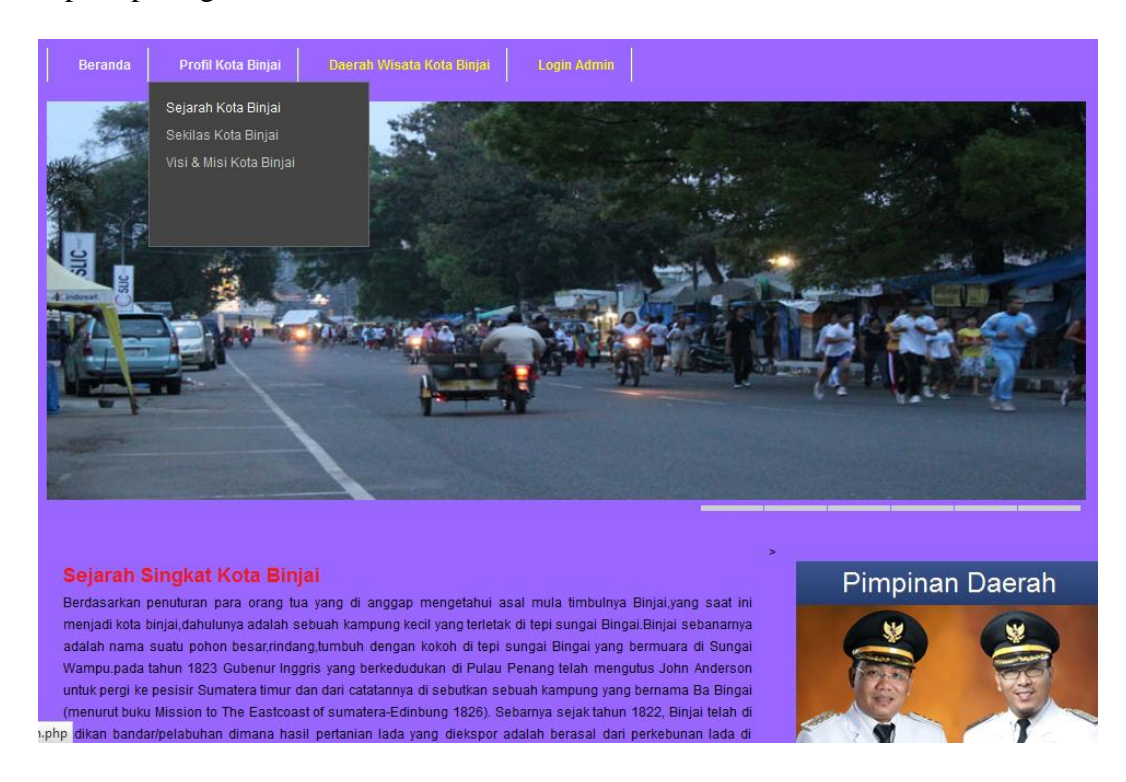

**Gambar IV.2. Tampilan Halaman Menu Sejarah Kota Binjai**

#### **IV.1.3. Tampilan Halaman Menu Sekilas Kota Binjai**

Berikut ini adalah tampilan halaman Menu Sekilas Kota Binjai yang penulis buat dalam Sistem Informasi Geografis Daerah Wisata di Kota Binjai seperti pada gambar IV.3. berikut ini :

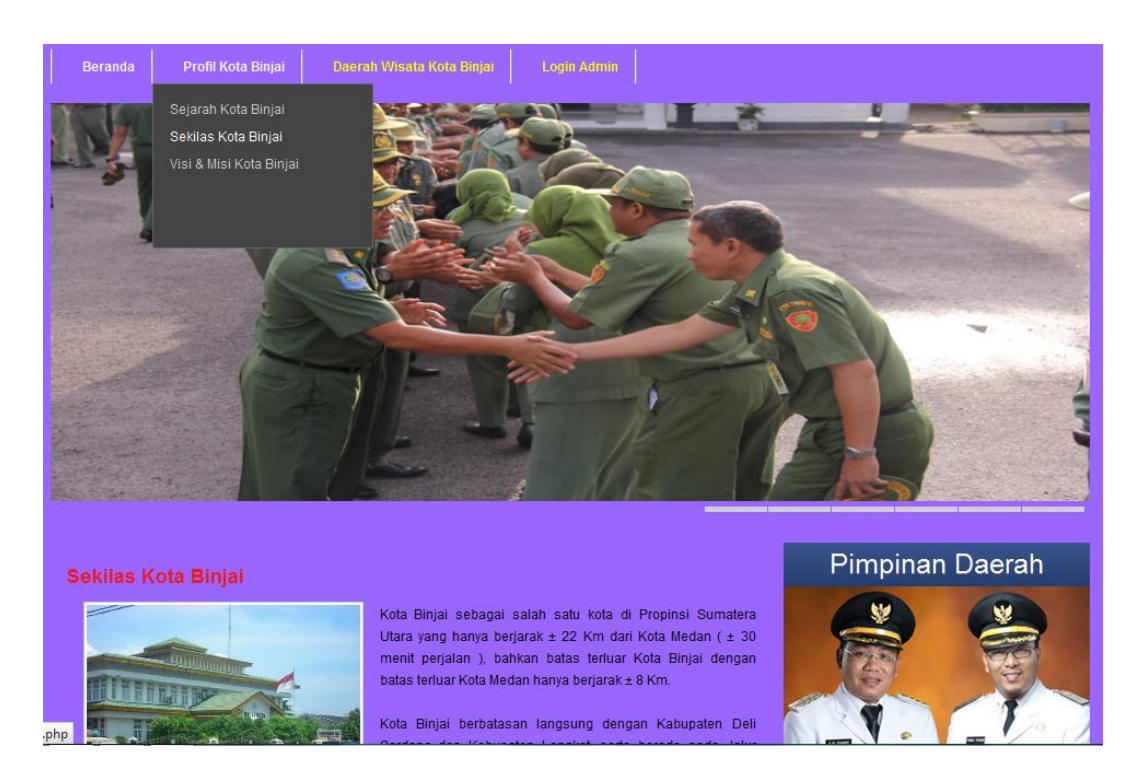

**Gambar IV.3. Tampilan Halaman Menu Sekilas Kota Binjai**

## **IV.1.4. Tampilan Halaman Menu Visi & Misi Kota Binjai**

Berikut ini adalah tampilan halaman menu visi & misi Kota Binjai untuk yang penulis buat dalam Sistem Informasi Geografis Daerah Wisata di Kota Binjai seperti pada gambar IV.4. berikut ini :

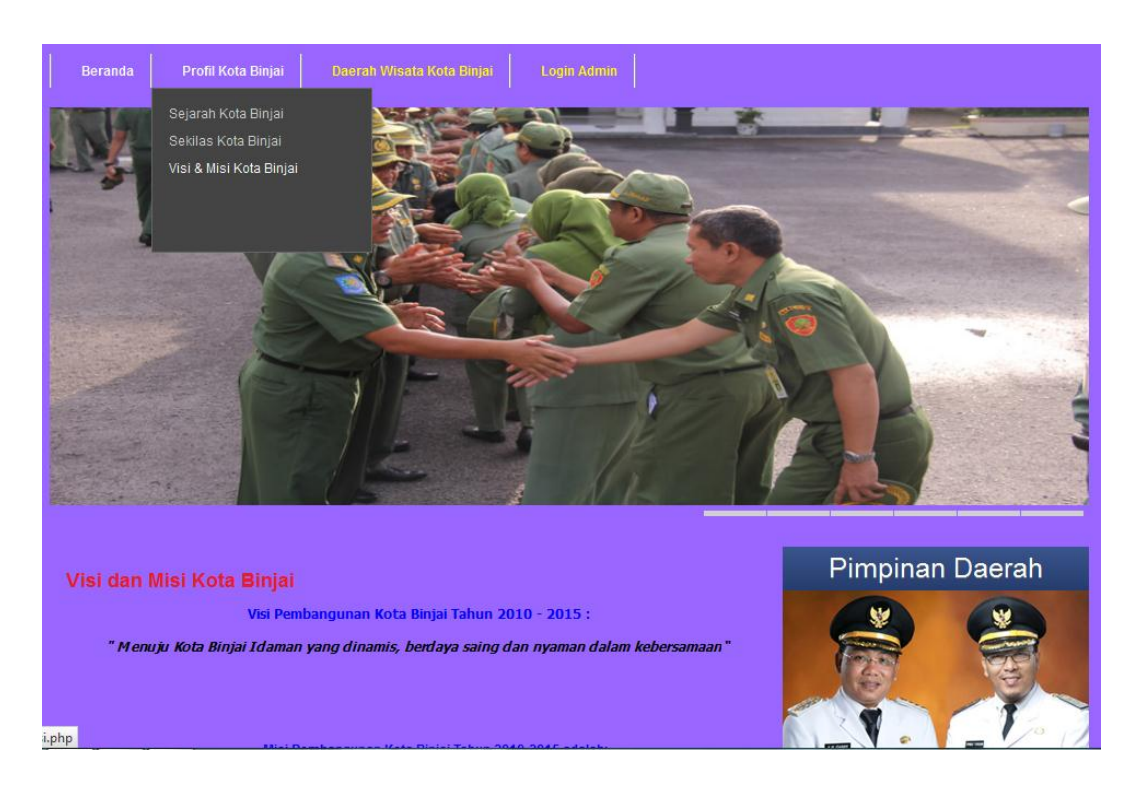

**Gambar IV.4. Tampilan Halaman Menu Visi & Misi Kota Binjai**

## **IV.1.5. Tampilan Halaman Menu Peta Daerah Wisata Kota Binjai**

Berikut ini adalah halaman menu Peta daerah wisata Kota Binjai yang penulis buat dalam Sistem Informasi Daerah Wisata di Kota Binjai seperti pada gambar IV.5. berikut ini :

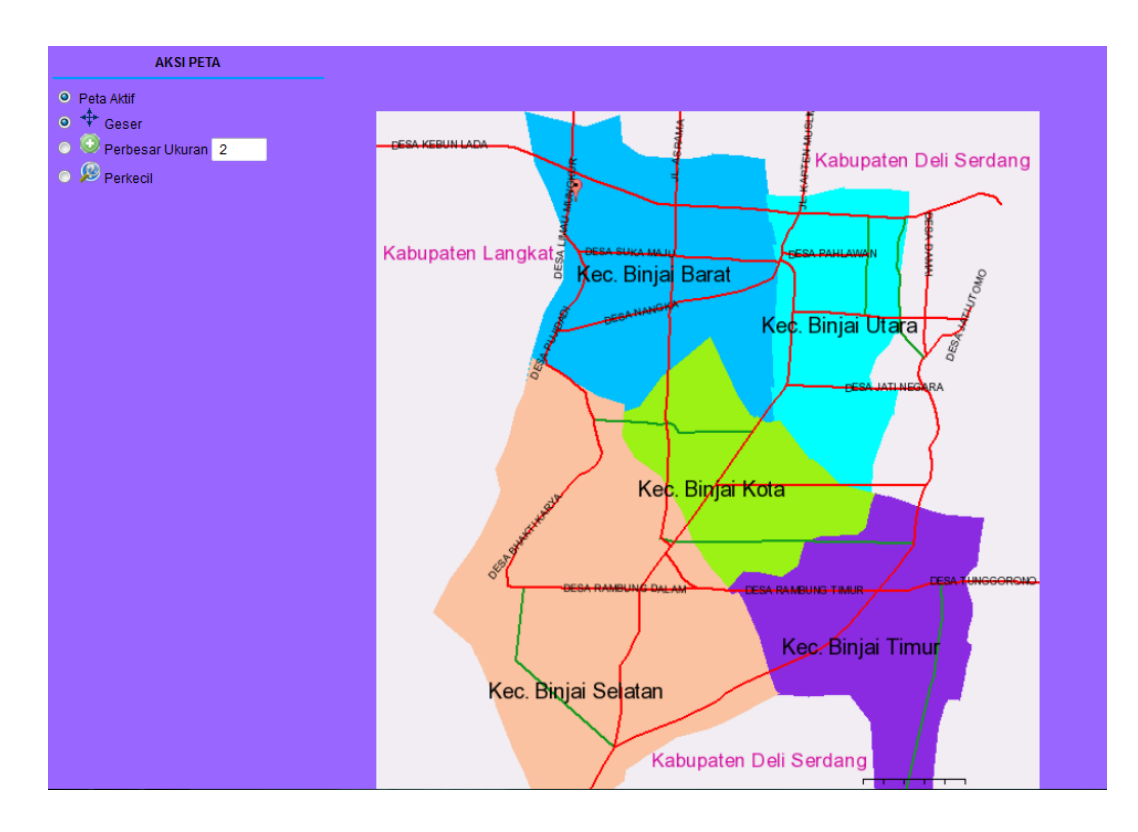

**Gambar IV.5. Tampilan Halaman Menu Peta Daerah Wisata Kota Binjai**

### **IV.1.6. Tampilan Halaman Login Administrator**

Berikut ini adalah tampilan halaman login administrator yang penulis buat dalam pembuatan Sistem Informasi Geografis Daerah Wisata di Kota Binjai. Pada halaman ini merupakan halaman admin dalam proses penginputan data, pengeditan data, dan penghapusan data daerah wisata kota binjai seperti pada gambar IV.6. berikut ini :

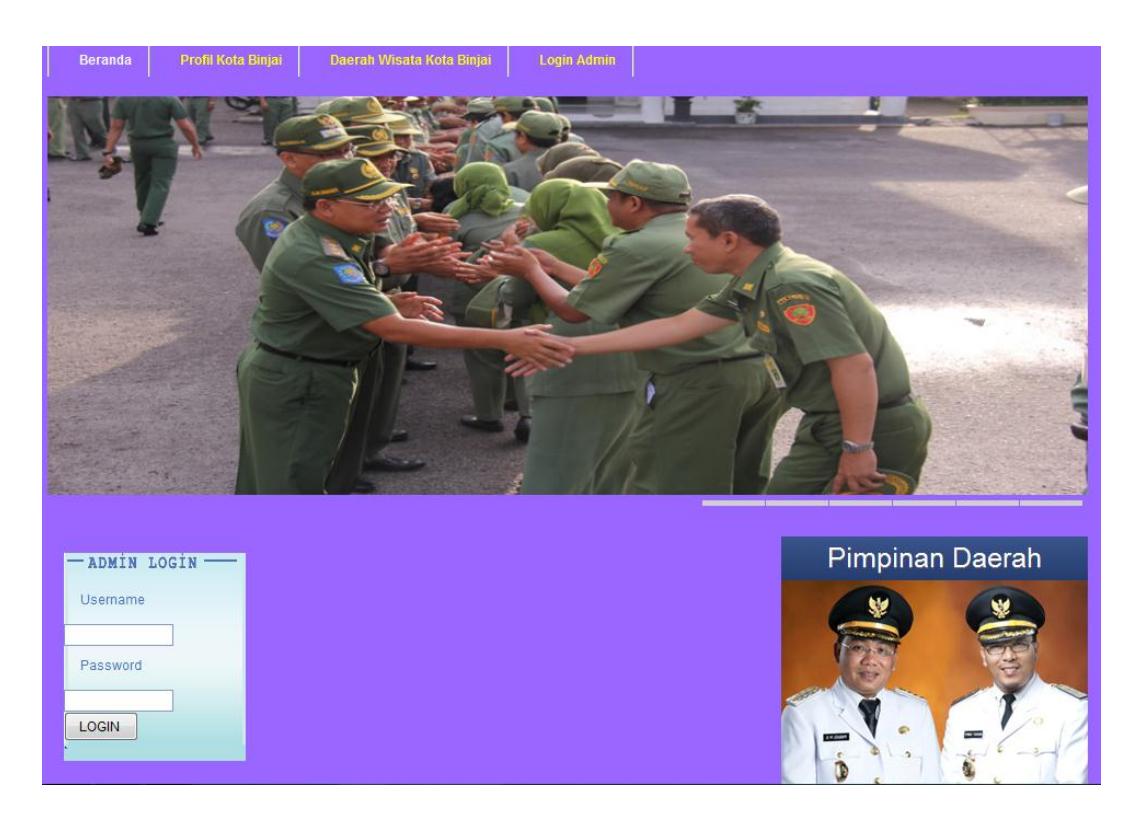

**Gambar IV.6. Tampilan Halaman Menu Login**

#### **IV.1.7. Tampilan Halaman Utama Menu Admin**

Halaman ini merupakan halaman utama menu administrator untuk dapat mengolah data daerah wisata kota binjai seperti input data, edit data, dan hapus data daerah wisata kota binjai. Tampilan halaman menu admin dapat dilihat pada gambar IV.7. berikut ini :

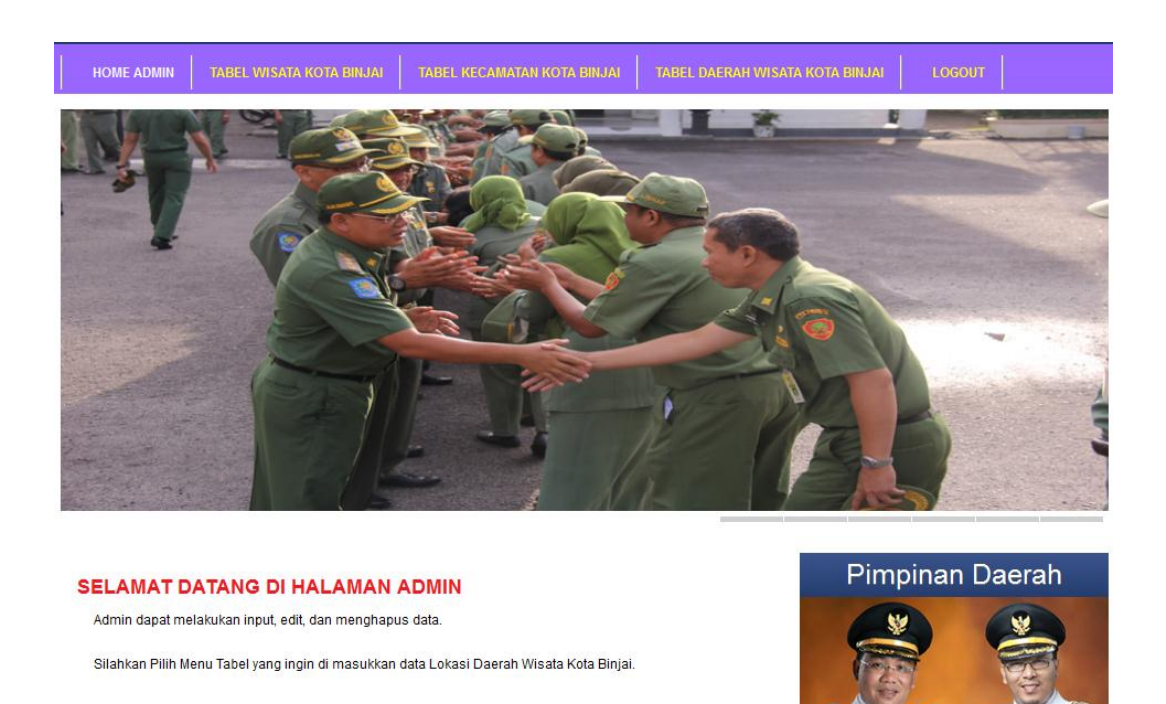

**Gambar IV.7 Tampilan Halaman Utama Menu Admin**

## **IV.1.8. Tampilan Halaman Menu Admin Tabel Wisata Kota Binjai**

Halaman ini merupakan halaman menu admin tabel wisata Kota Binjai untuk dapat menginput, mengedit, dan menghapus data wisata yang terdapat di Kota Binjai. Tampilan halaman menu admin tabel wisata dapat dilihat pada gambar IV.8. berikut ini :

| <b>INPUT DATA WISATA DI KOTA BINJAI</b>                 |                | <b>Pimpinan Daeran</b>       |                              |             |                 |                                                                                           |
|---------------------------------------------------------|----------------|------------------------------|------------------------------|-------------|-----------------|-------------------------------------------------------------------------------------------|
| Kode Wisata<br>$\rightarrow$<br>Nama Wisata Kota Binjai | SAVE           |                              | $-1$<br><b>J.K.DARP</b><br>D |             |                 |                                                                                           |
|                                                         |                |                              |                              |             | U <sub>25</sub> | Jadwal Berangkat                                                                          |
|                                                         |                |                              |                              |             | U <sub>29</sub> | Binjai - Medan - c - - - 09.15 WIB - 09.52 WIB<br>Binjai - Medan<br>14.30 WIB - 15.07 WIB |
|                                                         |                |                              |                              |             | U <sub>4</sub>  | Binjai - R. Prapat<br>09.15 WIB - 15.31 WIB                                               |
|                                                         |                |                              |                              |             | U 32            | Medan - Binjai<br>15.20 WIB - 15.57 WIB                                                   |
|                                                         |                |                              |                              |             | U 34            | Medan - Binjai<br>17.00 WIB - 17.37 WIB                                                   |
|                                                         |                | TABEL WISATA KOTA BINJAI     |                              |             |                 |                                                                                           |
|                                                         | <b>No</b>      | <b>KODE</b><br><b>WISATA</b> | <b>NAMA WISATA</b>           | Aksi        | Aksi            |                                                                                           |
|                                                         | $\blacksquare$ | 101                          | <b>TAMAN TITI KEMBAR</b>     | <b>Ubah</b> | Hapus           |                                                                                           |
|                                                         | $\overline{2}$ | 102                          | <b>PANTAI SB</b>             | Ubah        | Hapus           |                                                                                           |
|                                                         | 3              | 103                          | <b>TAMAN BALITA</b>          | Ubah        | Hapus           |                                                                                           |
|                                                         | $\overline{4}$ | 104                          | <b>AIR TERJUN PELARUGA</b>   | Ubah        | Hapus           |                                                                                           |
|                                                         |                |                              |                              |             |                 |                                                                                           |

**Gambar IV.8. Tampilan Halaman Menu Admin Tabel Wisata Kota Binjai**

#### **IV.1.9. Tampilan Halaman Menu Admin Tabel Kecamatan Kota Binjai**

Halaman ini merupakan halaman menu admin tabel kecamatan Kota Binjai untuk dapat menginput, mengedit, dan menghapus data kecamatan yang terdapat di Kota Binjai. Tampilan halaman menu admin tabel kecamatan dapat dilihat pada gambar IV.9. berikut ini :

| Kode Kecamatan<br>Nama Kecamatan :<br>SAVE | <b>INPUT DATA KECAMATAN DI KOTA BINJAI</b><br>CANCEL |                       |      |                                                                                                    |                                                                                                    |  |  |
|--------------------------------------------|------------------------------------------------------|-----------------------|------|----------------------------------------------------------------------------------------------------|----------------------------------------------------------------------------------------------------|--|--|
|                                            |                                                      |                       |      | U 25<br>Binjai - Medan<br>U <sub>29</sub><br>U <sub>4</sub><br>U 32<br>Medan - Binjai<br>Medan - Binjai<br>U <sub>34</sub> | Jadwal Berangkat<br>Binjai - Médan - c - - - 09.15 WIB - 09.52 WIB<br>14.30 WIB - 15.07 WIB<br>Binjai - R. Prapat<br>09.15 WIB - 15.31 WIB<br>15.20 WIB - 15.57 WIB<br>17.00 WIB - 17.37 WIB |  |  |
| TABEL WISATA KOTA BINJAI                   |                                                      |                       |      |                                                                                                    |                                                                                                    |  |  |
| No                                         | <b>KODE</b><br><b>KECAMATAN</b>                      | <b>NAMA KECAMATAN</b> | Aksi | Aksi                                                                                                    |                                                                                                    |  |  |
| $\overline{1}$                             | 001                                                  | <b>BINJAI TIMUR</b>   | Ubah | Hapus                                                                                                    |                                                                                                    |  |  |
| $\overline{2}$                             | 002                                                  | <b>BINJAI UTARA</b>   | Ubah | Hapus                                                                                                    |                                                                                                    |  |  |
| 3                                          | 003                                                  | <b>BINJAI BARAT</b>   | Ubah | Hapus                                                                                                    |                                                                                                    |  |  |
| 4                                          | 004                                                  | <b>BINJAI SELATAN</b> | Ubah | Hapus                                                                                                    |                                                                                                    |  |  |

**Gambar IV.9. Tampilan Halaman Menu Admin Tabel Kecmatan**

## **IV.1.10. Tampilan Halaman Menu Admin Daerah Wisata Kota Binjai**

Halaman ini merupakan halaman menu admin untuk daerah wisata Kota Binjai. Tampilan halaman menu admin tabel daerah wisata Kota Binjai dapat dilihat pada gambar IV.10. berikut ini :

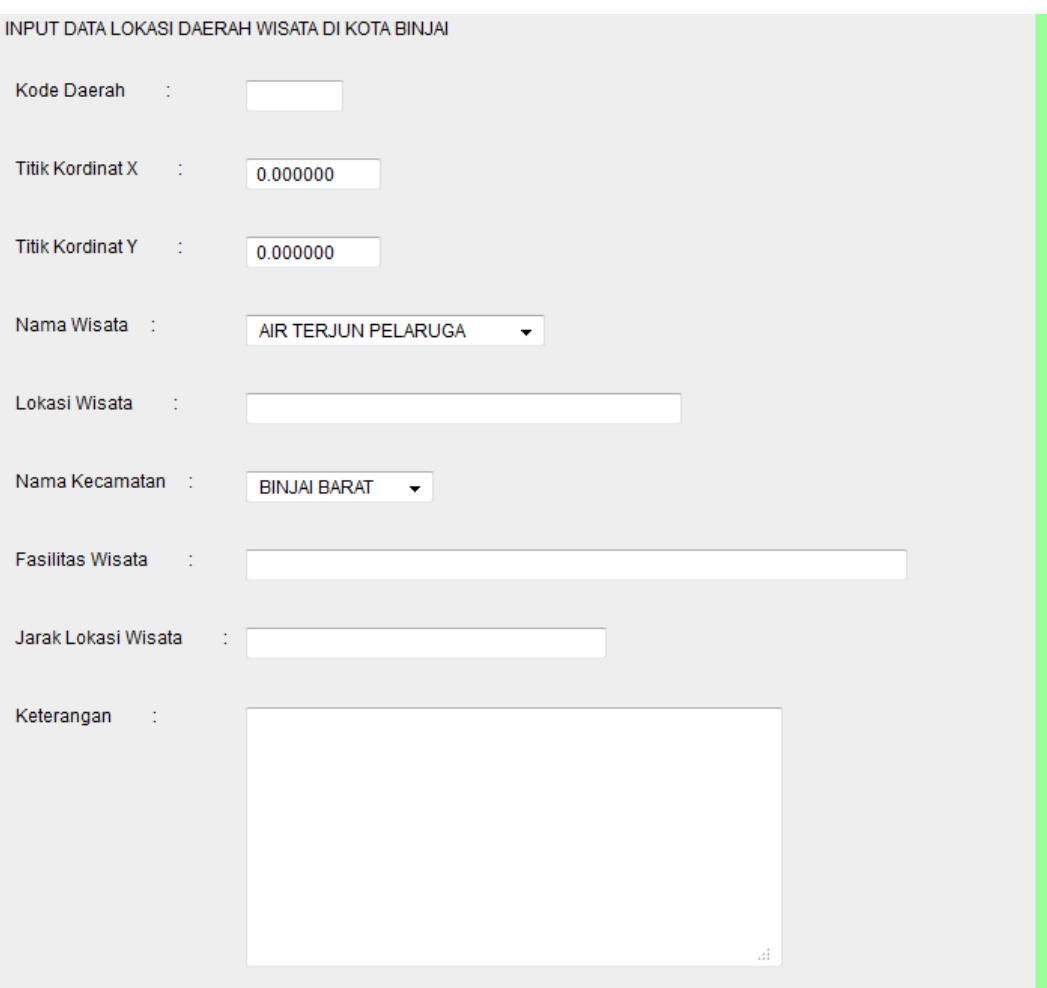

**Gambar IV.10. Tampilan Halaman Menu Admin Daerah Wisata**

## **IV.2. Uji Coba**

Dalam perancangan Sistem Informasi Geografis Daerah Wisata di Kota Binjai berbasis *web* ini, penulis menggunakan program berbasis *web* dengan *macromedia dreamweaver* sebagai bahasa pemograman untuk mendesain *web* maupun mengolah data daerah wisata yang ada di Kota Binjai. Program yang penulis buat cukup sederhana dan mudah untuk digunakan karena admin hanya perlu mengklik tombol-tombol yang sudah tersedia sesuai dengan kebutuhan, dan *user* pun dapat dengan mudah mendapatkan informasi mengenai daerah wisata yang ada di Kota Binjai. Alasan di atas dapat menjadi tujuan untuk meningkatkan pengunjung dan para wisatawan untuk datang ke tempat-tempat wisata yang ada di Kota Binjai.

#### **IV.2.1. Spesifikasi Kebutuhan Sistem**

Pada tahap ini penulis menggunakan metode *Black Box* dalam pengujian kebutuhan sistem yang telah dibuat, dan akan melakukan perbaikan ulang setelah kesalahan ditemukan. Untuk melakukan pengujian sistem yang akan dicoba penulis menggunakan *server lokal Apache* untuk mensimulasikan pengujian aplikasi. Pengujian yang akan dilakukan terhadap hasil perancangan dapat dilakukan dengan secara *offline.* Pengujian *offline* dilakukan dengan menggunakan komputer biasa, dimana komputer ini memiliki 2 fungsi, yaitu sebagai *server* sekaligus sebagai *client*.

#### **IV.3. Kelebihan dan Kekurangan Sistem yang dirancang**

Adapun kelemahan dan kelebihan dari sistem yang dihasilkan adalah sebagai berikut :

- 1. Kelebihan dari sistem yang dibuat
	- a. Tampilan / desain *web* dirancang dengan mudah dipahami dan juga mudah digunakan oleh admin maupun *user*.
	- b. Para pengunjung ataupun para wisatawan lebih mudah dalam mendapatkan informasi mengenai dimana saja daerah-daerah wisata yang ada di Kota Binjai hanya dengan terhubung ke *internet*.
- c. Dalam pengolahan data wisatanya seperti *input* data, *edit* data, dan hapus data lebih dinamis dalam penggunaanya.
- 2. Kekurangan dari sistem yang dibuat
	- a. Sistem yang dibangun masih sangat sederhana.
	- b. Aplikasi ini hanya berlaku untuk menampilkan informasi daerah wisata yang berada di Kota Binjai
	- c. Sistem yang dihasilkan ini belum sempurna dan masih memerlukan banyak pengembangan lagi.